# **Comment régler la balance des blancs**

**apprendre-la-photographie.net** [/comment-regler-la-balance-des-blancs/](https://apprendre-la-photographie.net/comment-regler-la-balance-des-blancs/)

Chaque source lumineuse dispose de sa propre température de couleurs, de ce fait la balance des blancs est le réglage qui permet de **reproduire les vraies couleurs** d'une image par rapport à ces sources.

Une photo ayant **une forte dominante de couleur** bleue ou jaune/orange, est une image prise avec une mauvaise balance des blancs. La lumière étant changeante tout au long de la journée, les températures varient également.

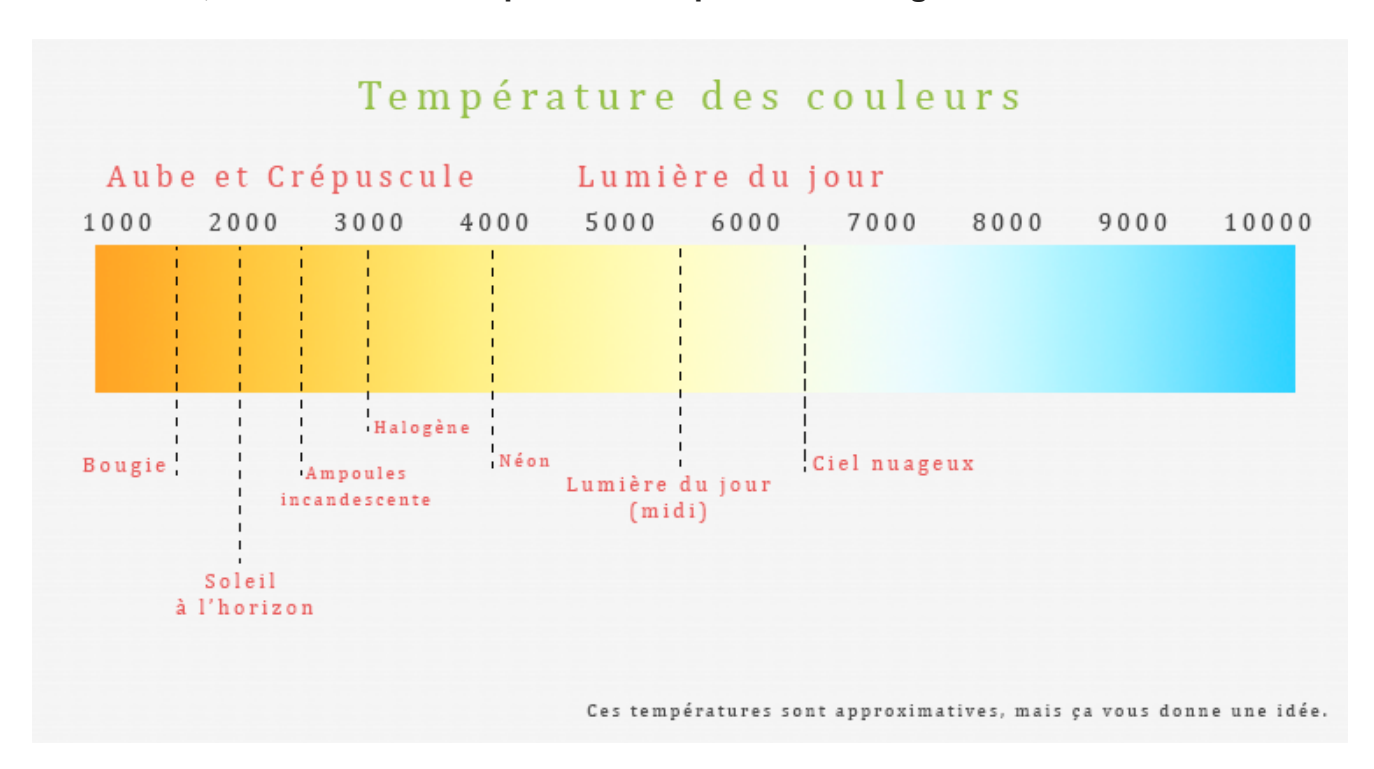

#### **Ci-dessous, les différentes températures exprimées en degré Kelvin.**

L'unité de mesure de la température des couleurs est **le degré Kelvin** . Plus cette valeur est basse, plus la lumière sera chaude (jaune/orange), et plus elle est grande, plus elle sera froide (bleu).

Pour que l'appareil photo **affiche les bonnes couleurs** , il suffit de lui **indiquer la bonne valeur** en fonction de l'environnement lumineux dans lequel vous vous trouvez.

# **Les pré-réglages de la balance des blancs**

Ils sont faits pour vous simplifier la vie, autant les utiliser  $\odot$ 

- *Tungstène* ou **incandescente** : si vous êtes en intérieur avec des ampoules à filaments.
- *Fluorescent* : si vous êtes en intérieur en présence de néons ou d'ampoules basses consommation.
- *Flash* : si vous utilisez un flash pour supprimer la dominante froide.
- *Lumière du jour* : si vous êtes dehors avec un ciel bleu sans nuages.
- *Ombragé* : si vous êtes dehors à l'ombre.
- *Nuageux* : si le temps est couvert, ce réglage supprime la dominante bleuté.
- *Personnalisé* : si vous souhaitez régler vous-même la valeur en degré Kelvin.
- *Auto* : si vous souhaitez faire confiance à l'appareil photo, ce réglage corrigera toute dominante de couleur.

Tout ceci peut sembler ridicule à appliquer mais ce n'est pas plus compliqué que ça.

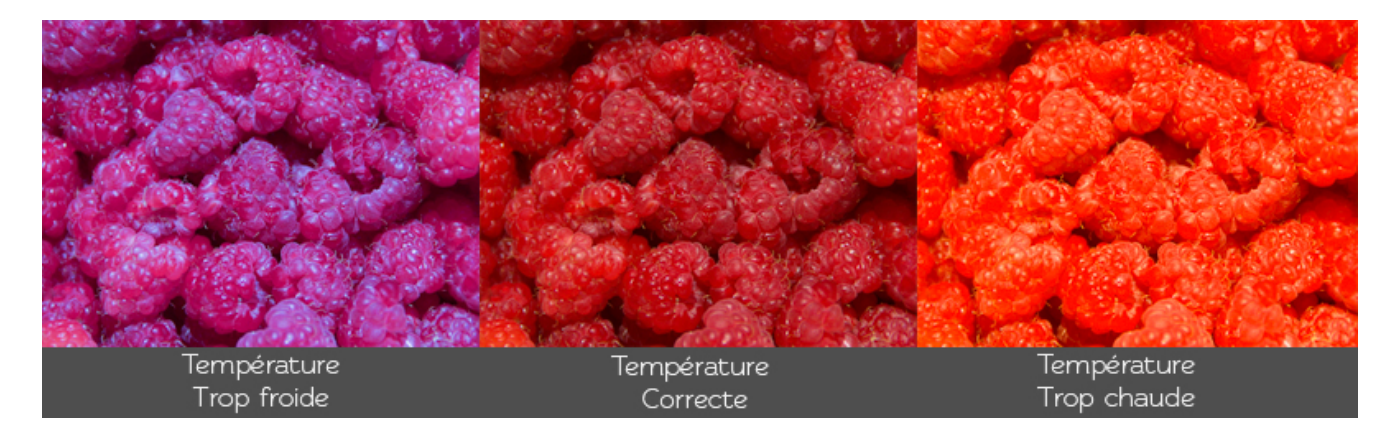

Un mauvais réglage de la balance des blancs peut tout gâcher comme la montre l'illustration ci-dessus.

Il faut avoir en tête que ce réglage n'est pas modifiable a posteriori quand la photo a été prise au format **JPEG** , alors qu'en **RAW** , il est possible de redéfinir la balance des blancs dans un logiciel de retouche.

# **La balance des blancs en RAW**

Lorsque vous faites vos photos au format raw, nous n'avez pas à vous préoccuper du réglage de la balance des blancs car elle celle-ci peut être intégrée dans n'importe quel logiciel de traitement d'images.

Si par exemple vous êtes dans une église mais que vous avez laissé la balance des blancs sur « lumière du jour », ce n'est pas grave.

Sur l'écran arrière de l'appareil photo, vous voyez seulement **la vignette JPEG incorporée** au [fichier RAW](https://apprendre-la-photographie.net/format-raw-ou-jpeg-quel-format-choisir/) qui est impactée.

Pour retrouver les couleurs d'origines, vous allez vous rendre dans votre logiciel de développement et utiliser l'outil "**pipette**".

Il vous suffit de **sélectionner un point blanc neutre** dans l'image et votre photo retrouvera ses couleurs.

# **Comment régler manuellement la balance des blancs**

Il est parfois utile de régler la température afin d'éviter que les couleurs ne changent, ou pour calibrer parfaitement les couleurs.

C'est le cas en studio, où l'on se doit d'avoir pour certains sujets, une balance des blancs exacte pour **reproduire les vraies couleurs**. Comme les sources de lumière peuvent être différentes, toutes ne sont pas réglées à la même température.

C'est pourquoi il est nécessaire de **calibrer la balance des blancs**.

Pour cela, vous pouvez utiliser **une charte de gris neutre**. La mire de calibrage ci-dessous à l'avantage de se plier très facilement pour être transportée partout.

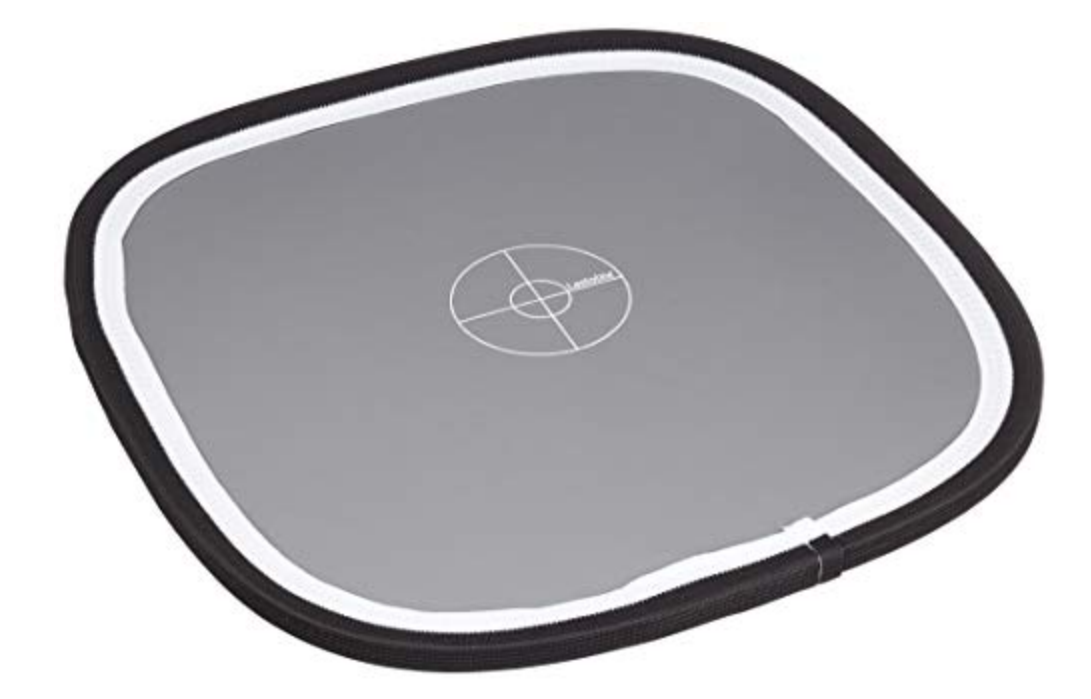

[Charte de gris neutre - Balance des couleurs](https://www.amazon.fr/dp/B005DEPXW8?tag=apprendrlap01-21&linkCode=ogi&th=1&psc=1)

- Permet de corriger la balance des couleurs
- Permet de contrôler l'exposition
- Permet de retrouver de vraies couleurs
- Démontable, solide et lavable
- Double face, blanc et gris

[Voir sur Amazon](https://www.amazon.fr/dp/B005DEPXW8?tag=apprendrlap01-21&linkCode=ogi&th=1&psc=1)

Si vous ne possédez pas de charte de gris neutre, vous pouvez appliquer **"la méthode de la feuille blanche"**.

- Placez une feuille blanche ( (la plus neutre possible) à la place du sujet.
- Débrayer l'autofocus (c'est à dire de passer en **[mise au point manuelle](https://apprendre-la-photographie.net/comment-faire-la-mise-au-point/)**)
- Réglez votre appareil photo sur "**balance des blancs personnalisée**".
- Visez plein cadre afin de voir uniquement la feuille. Faites attention à ne pas créer d'ombre.
- Photographiez la feuille blanche et attendez que l'appareil photo analyse les nouvelles données.
- C'est fait, la balance des blancs est réglée.

Il ne vous reste plus qu'à vous servir de ce **nouveau pré-réglage** pour réaliser vos futures photos, tant que vous restez dans **les mêmes conditions d'éclairage**.

Si celles-ci changent, vous devrez refaire cette manipulation.

# **Donnez une autre perception des couleurs**

Libre à vous de donner les couleurs que vous souhaitez à vos photos, il n'y a pas de règles en soit.

Si vous souhaitez **dramatiser une image**, optez pour des couleurs froides même si la source de lumière est de type incandescente.

En fonction de la nature du sujet et de la scène à photographier, vous n'êtes pas obligé de reproduire fidèlement les couleurs. Seule votre perception des couleurs compte.

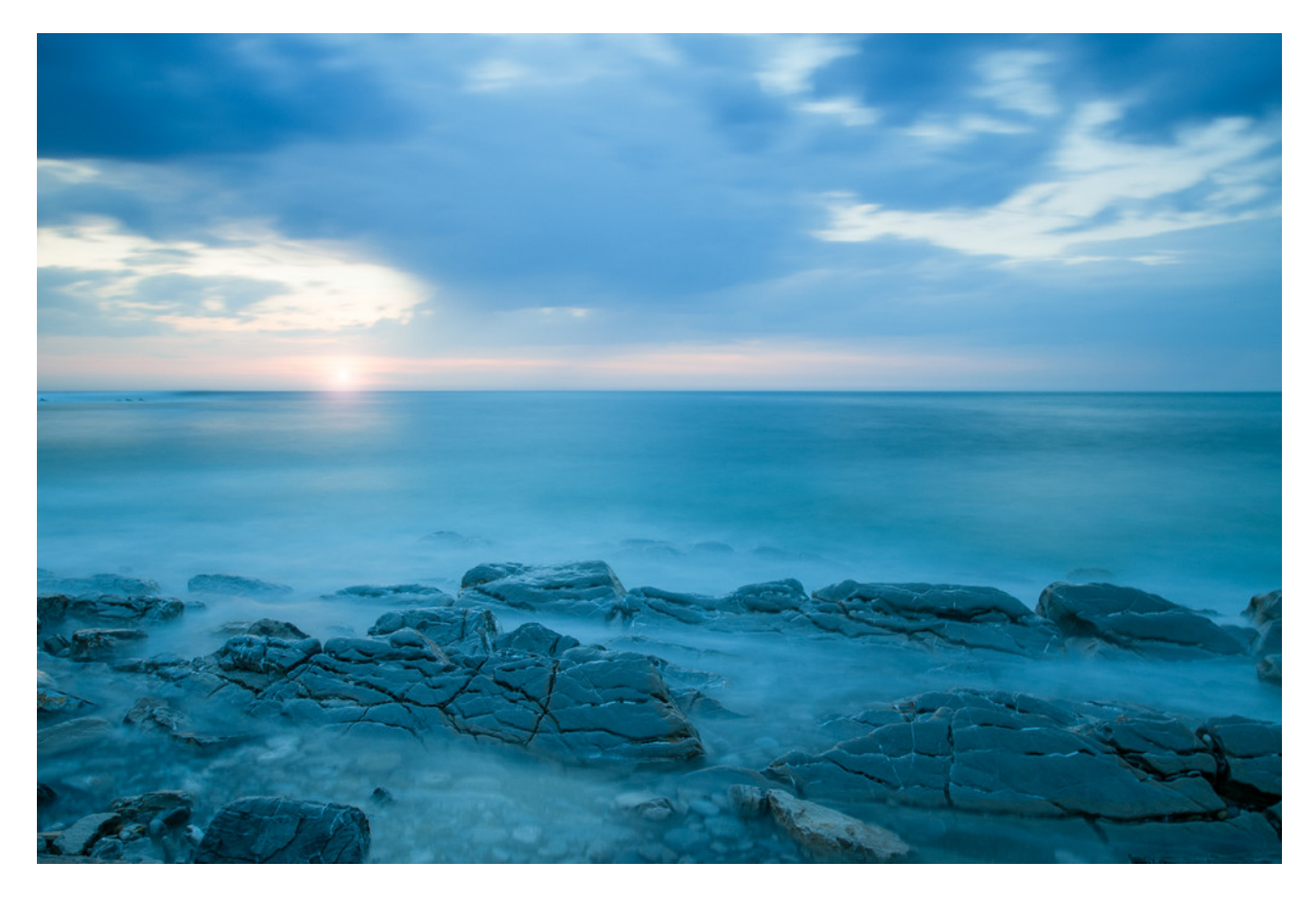

rappelez-vous simplement que le réglage de la balance des blancs est un paramètre important à prendre en compte lorsque vous faites vos photos au **format JPEG** contrairement au [format RAW](https://apprendre-la-photographie.net/format-raw-ou-jpeg-quel-format-choisir/) où vous pouvez la modifier ultérieurement dans un logiciel de développement d'images.

Cet article vous a-t-il été utile ?

Si oui, cliquez sur une étoile pour attribuer une note  $\odot$ 

- 
- 
- 
- 
- 

Note moyenne : 4.6 / 5. Nombre de notes : 99

Aucune note encore ! Soyez le premier à noter cet article.

Oula...Vous n'avez pas apprécié cet article, j'en suis désolé....je suis loin d'être parfait.

Laissez-moi améliorer cet article grâce à vos recommandations !

Qu'espériez-vous ?